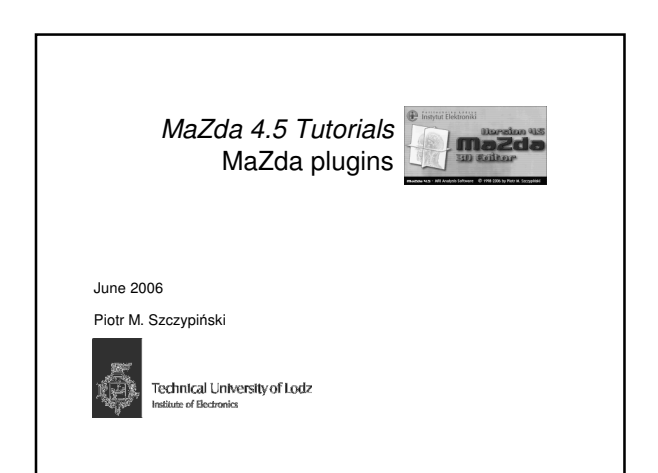

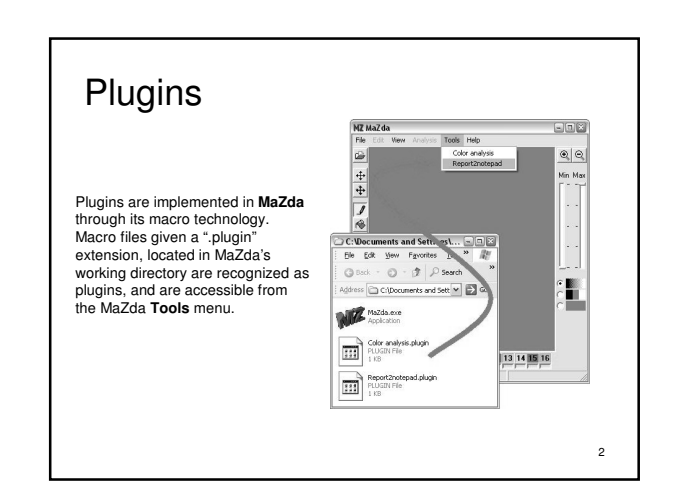

## MaZda macro instructions

Loadlmage *file\_path\_and\_name* -- loads an image for analysis from a given file,<br>LoadROI *file\_path\_and\_name* -- loads regions of interest from a given file,<br>LoadQptions *file\_path\_and\_name* -- loads areport into the repor

3

Any line starting with '**/** ' or '**;**' is a comment, which is ignored by the interpreter

## Exercise 1

- 1. With a notepad editor open a file Report2notepad.plugin located in MaZda folder
- 2. What is a purpose of this plugin?
- 3. Start MaZda and load any report to the *Report* window<br>4. Now, run the *Report2notepad* plugin (*Tools->Report2notepad*
- Now, run the Report2notepad plugin (Tools→Report2notepad)
- 5. Write a plugin that will save currently opened image into a temp.bmp file and then will open it with mspaint.exe program

4